## Osnove rada - Akcije

## Pokretanje akcije

Akcija se pokreće klikom miša na odgovarajući link, a u trenutku kad se miš zadrži nad njemu, prikazuje se kratak opis akcije (prelaskom miša preko gumba za pokretanje akcije Unos pojavljuje se opis Unos novog zapisa).

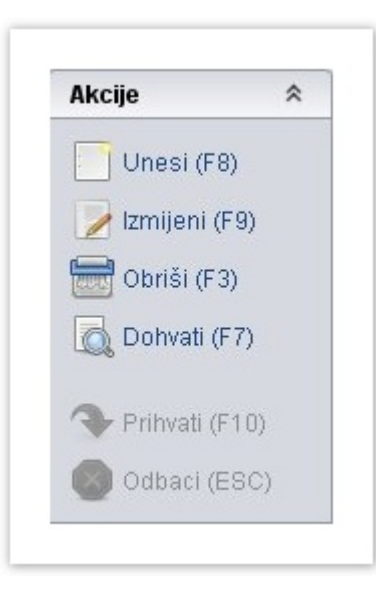

Slika 1. Izgled okvira Akcije

Umjesto mišem, akcija se može pokrenuti i vlastitom kraticom preko tipkovnice.

## Zaključivanje akcije

Za vrijeme obavljanja neke akcije, uvijek je na ekranu ispisana poruka o akciji koja je u tijeku (Dohvat, Unos, Izmjena, Brisanje). U primjeru na slici prikazan je prozor tablice Stručna sprema, u trenutku kada je započeta akcija dohvata (plavo polje u donjem dijelu okvira na Statusnoj traci s natpisom Zap očet dohvat).

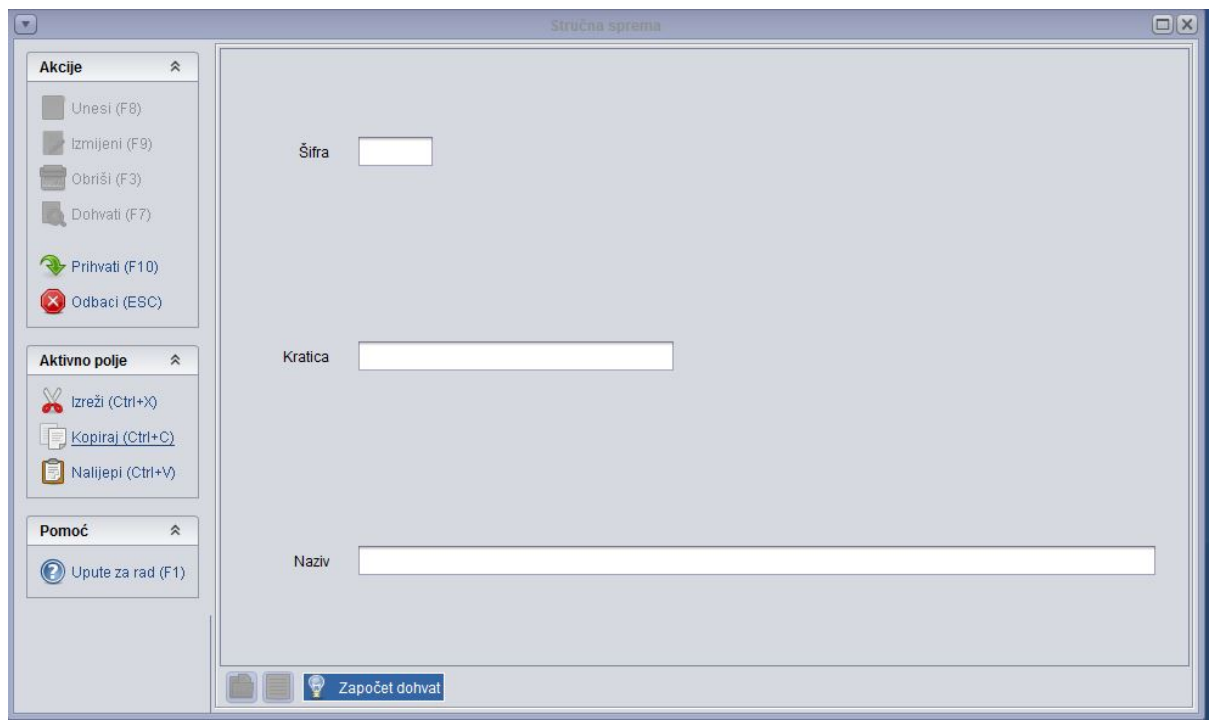

## Slika 2. Pokret Akcije Dohvat

Svaka pokrenuta akcija može se zaključiti na dva načina:

- 
- $\bullet$  prekidom, pritiskom na gumb za otkazivanje akcije

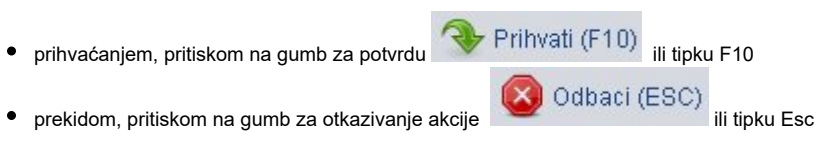

Prekidom se poništavaju sve promjene napravljene od trenutka kad je započela akcija koja je trenutačno u tijeku.